## **INSTRUÇÕES PARA INSCRIÇÃO**

Passo 1. Clique no link de inscrição:

https://sigaa.unir.br/sigaa/link/public/extensao/visualizacaoAcaoExtensao/2353

Passo 2. Desça até o rodapé da página do SIGAA na opção Clique aqui para fazer sua inscrição

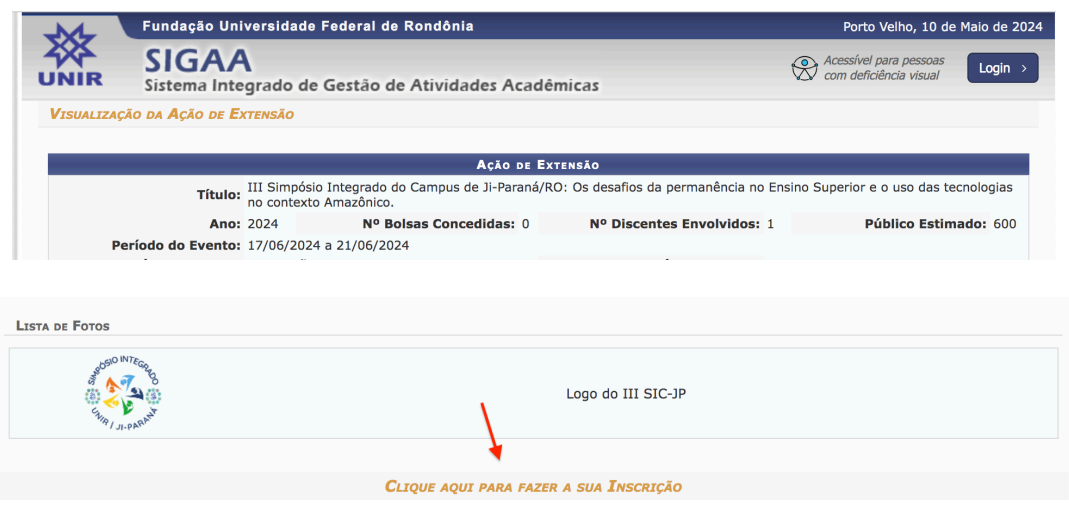

Passo 3. Acesse a plataforma GOV.BR.

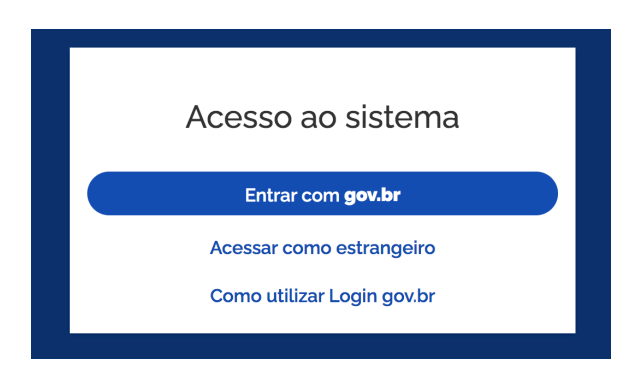

Passo 4. Clique em inscrições abertas.

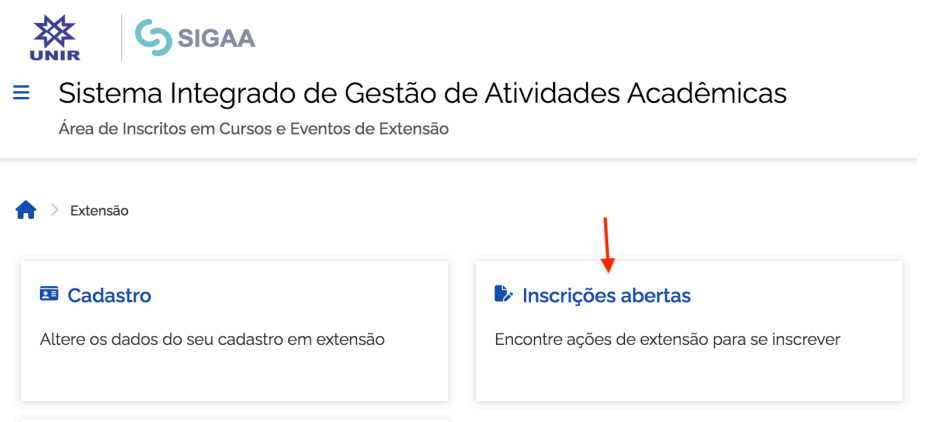

## **INSTRUÇÕES PARA INSCRIÇÃO**

Passo 5. Localize o III Simpósio Integrado do campus de Ji-Paraná e inscreva-se.

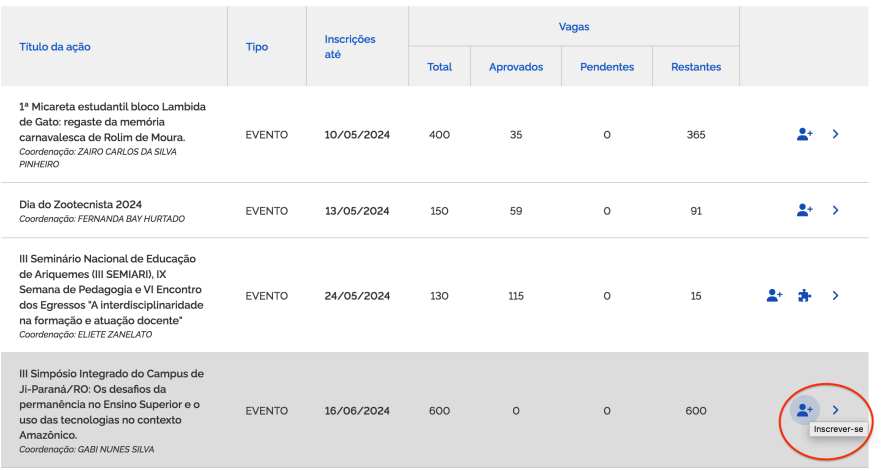

**TENHA UM ÓTIMO EVENTO!!!**